## **QWIZDOM Q6 REMOTE**

**Q#:** Displays the current question number.

**Menu/Power:** Press and hold to turn remote on/off. Press to view menu options: *Help, Search, Sess. ID, User ID, Adjust Contrast,* and *Exit.*

**Enter:** Press to submit commands from LCD menu choices.

**Directional Arrows:** Press to navigate between menu options, answer

**Symbols:** Press to enter fraction, punctuation, etc.

**Delete:** Press to delete the last character.

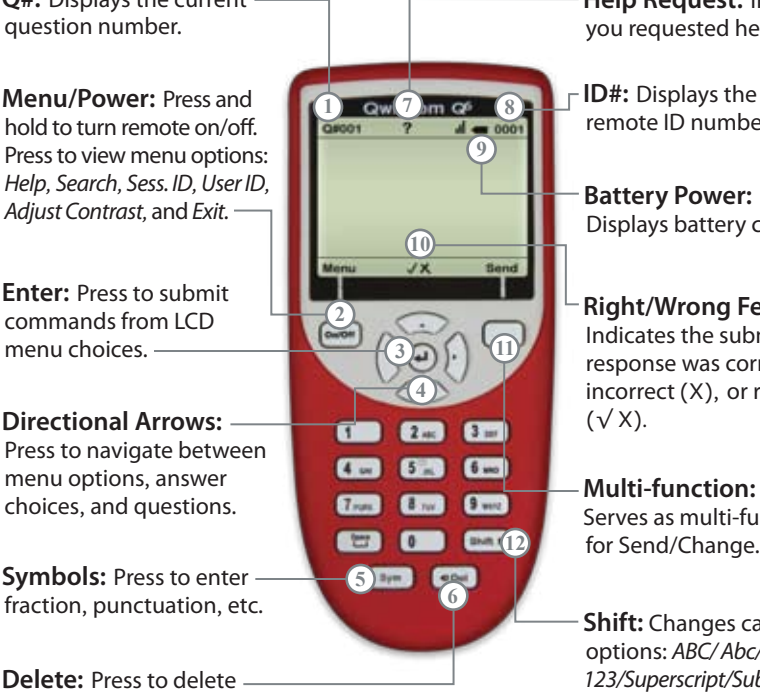

**Help Request:** Indicates you requested help.

**ID#:** Displays the remote ID number.

**Battery Power:** Displays battery charge.

**Right/Wrong Feedback:** Indicates the submitted response was correct  $(\sqrt{\ }$ ). incorrect (X), or received  $(\sqrt{X})$ .

Serves as multi-function for Send/Change.

**Shift:** Changes case options: *ABC/ Abc/abc/ 123/Superscript/Subscript.* **Common Remote LCD Displays**

**Searching for Session ID:** Remote is searching for the host.

**Ready:** Remote has found the host and is ready for a question slide.

**Power Save Mode:** Remote is idle. Click "Resume," to reactivate.

**Help:** First available Menu option. With "Help" selected, press the menu select key  $(\text{I})$  to ask for help privately or scroll to "Exit" and press  $(\lrcorner)$ .

**Session ID Not Found:** Remote cannot find the host. Reenter the "Session ID." Press "Menu," scroll to "Enter Session ID," press (L), enter the Session ID, and press "Search Again."

**Session ID Login Denied:** User denied due to incorrect User ID, or a duplicate ID. Reenter User ID. Press "Menu," scroll to "Enter User ID," click  $($  $\Box)$ , reenter the User ID, and press "Join."

**Enter User ID:** Requesting a User ID number. "Require login by ID" option must be selected in Presentation Setup window to use this optional login method.

**Loading:** Loading an Answer Key; may take a few moments.

**Enter Activity ID:** Requesting an Answer Key activity number. Prompt only appears when multiple test versions are being presented. Activity numbers should be noted on the test sheets before presenting; numbers cannot be viewed while in presentation mode.

This device complies with part 15 of the FCC Rules. Operation is subject to the following two conditions: (1) This device may not cause harmful interference, and (2) this device must accept any interference received, including interference that may cause undesired operation.

Qwizdom Inc © 2010